# **ОБЗОР WINDOWS 8.1**

#### Соц. проект.

# **ОПРЕДЕЛЕНИЕ**

Windows 8— операционная система, принадлежащая к семейству ОС Microsoft Windows, в линейке  $\overline{G}$ следующая за Windows 7 и разработанная **транснациональной корпорацией Microsoft** 

#### **СИСТЕМНЫЕ ТРЕБОВАНИЯ**

Процессор: 1 ГГц или больше. ОЗУ: 1 ГБ (системы)

|Место на жестком диске: 16 ГБ (для 32-разрядной системы) или 20 ГБ (для 64-разрядля 32-разрядной системы) или 2 ГБ (для 64разрядной дной системы).

Графическая плата: MicrosoftDirectX 9 с драйвером WDDM.

# **ВНЕШНИЙ ВИД**

интерфейс под названием Metro (произносится мэтро) — внутреннее кодовое название дизайнерского языка компании Microsoft, ориентированного на типографское оформление интерфейса пользователя.

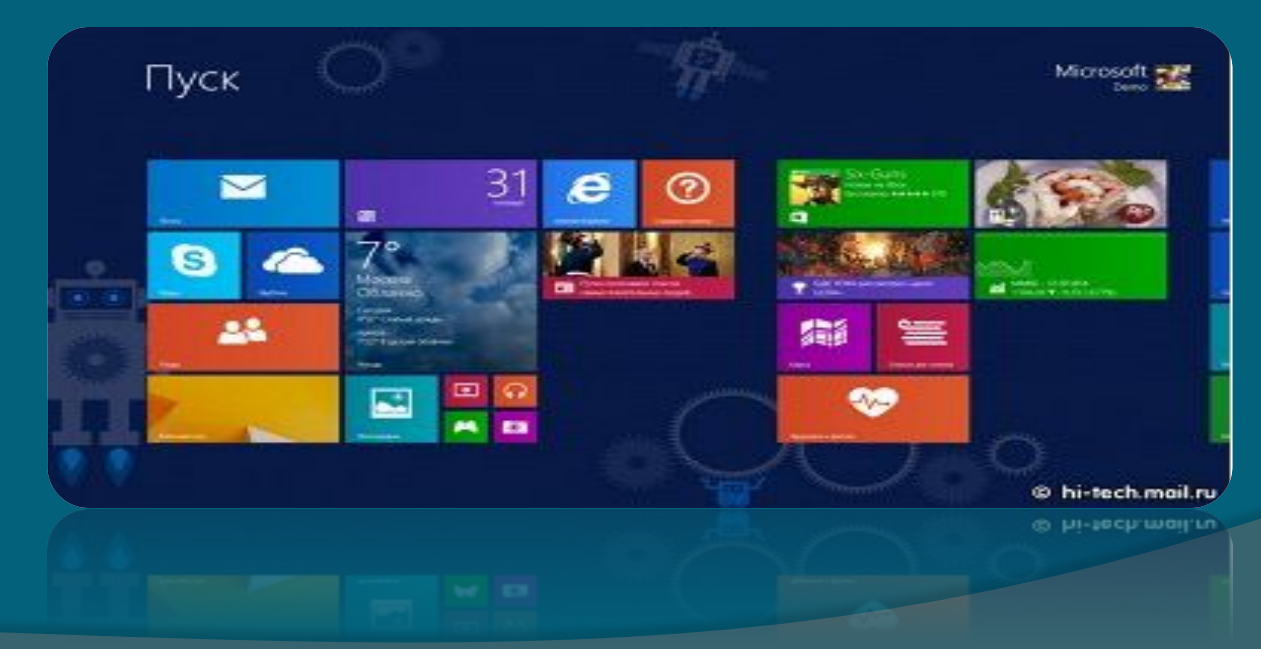

# **УСТАНОВКА**

Пользователи, устанавливавшие Windows 7, без проблем разберутся с Windows 8. По сути, первый шаг установки практически идентичен с Windows 7.

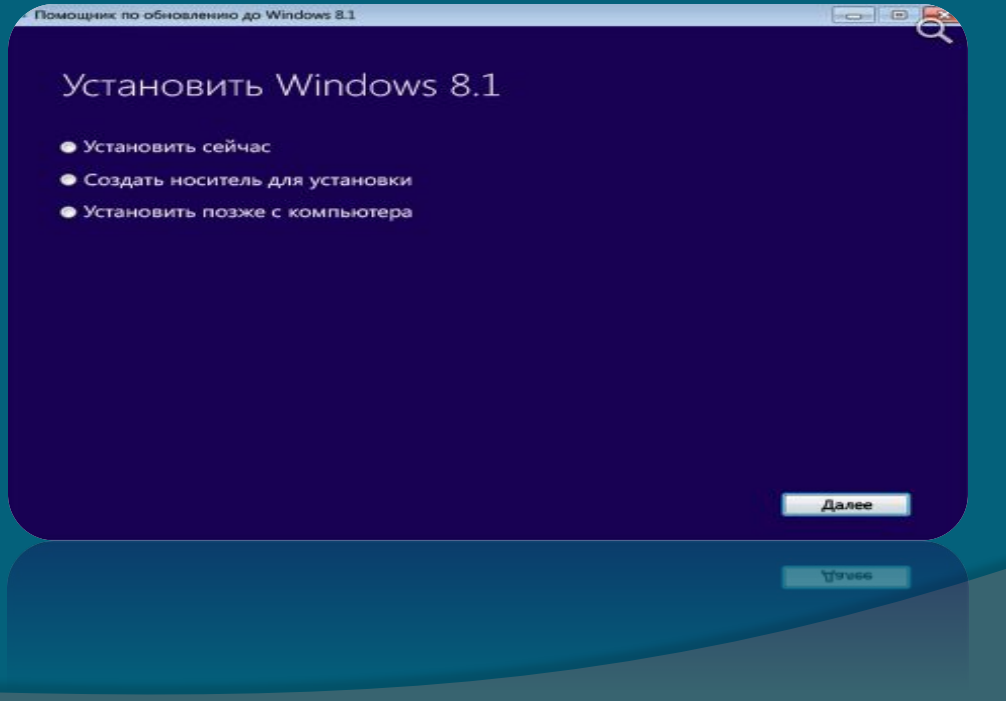

# **УСТАНОВКА**

Даже дизайн окон Аего остался на месте (хотя сама Windows 8. лишена "стеклянного" интерфейса Vista и 7)

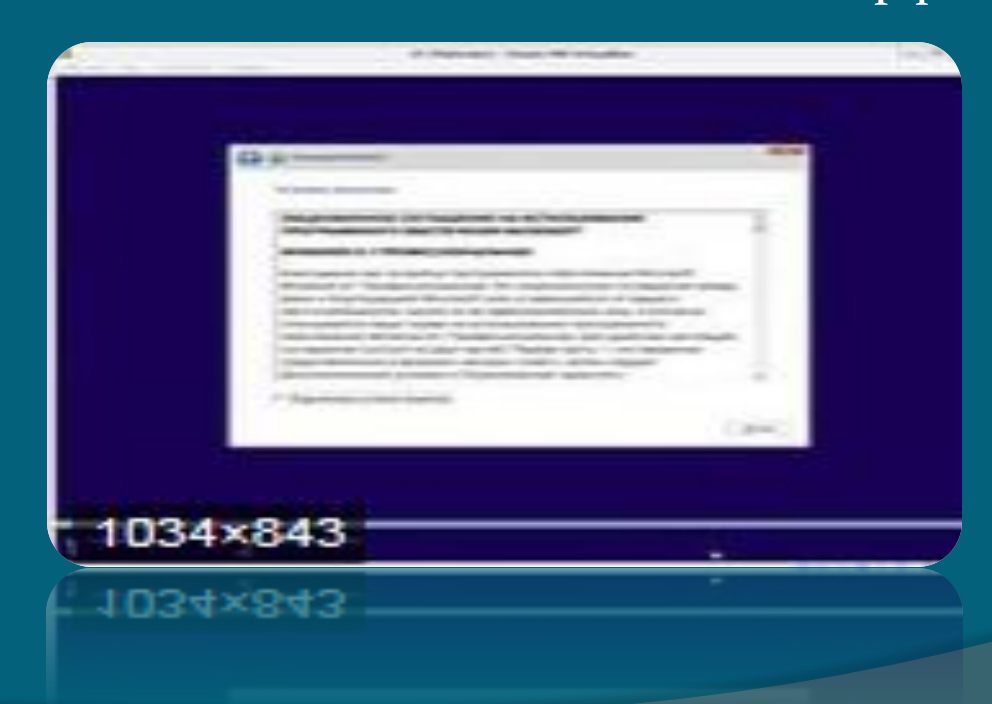

# **НАСТРОЙКА**

Первый этап настройки Windows 8 предоставляет выбор цветовой схемы и предлагает ввести имя ПК

#### Personalize

Pick a color you like and give your PC a name-any name you want. You'll be able to personalize more later.

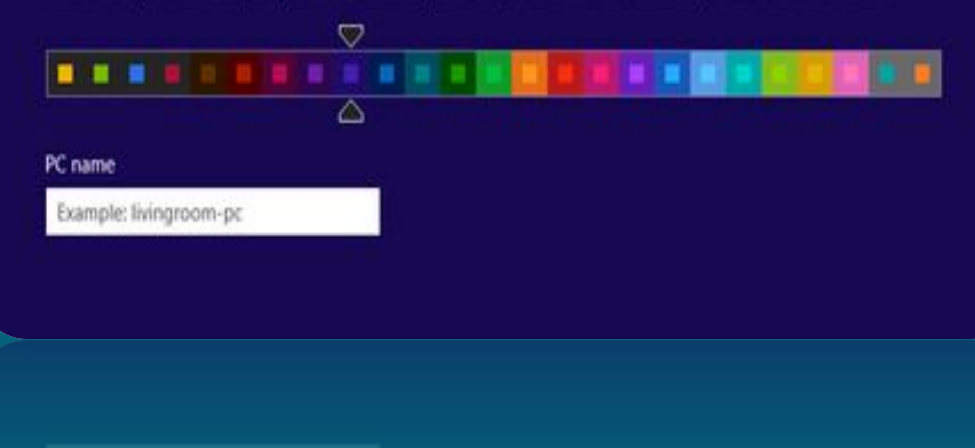

# **НАСТРОЙКА**

Далее необходимо выбрать между Express или Custom установкой. Дальше система предложит выполнить вход. Windows 8 предлагает войти (или создать) аккаунт Microsoft, чтобы использовать облачные сервисы и функции синхронизации в новой операционной системе.

И, наконец, вы увидите небольшую анимацию, включающую краткое руководство по использованию Windows 8.

## **БАЗОВЫЕ ЭЛЕМЕНТЫ ИНТЕРФЕЙСА**

Способы навигации в Windows 8. кардинально отличаются от всех предыдущих версий Windows. Давайте пробежимся по основным элементам экрана и базовым компонентам управления

# **НАВИГАЦИЯ**

Поскольку **Windows 8** была разработана с учётом возможности сенсорного управления, а типичная танель задач содержит слишком много мелких элементов, которыми неудобно управлять с помощью пальцев, интерфейс Windows 8предлагает четыре различных панели задач, по одной на каждую сторону

экрана

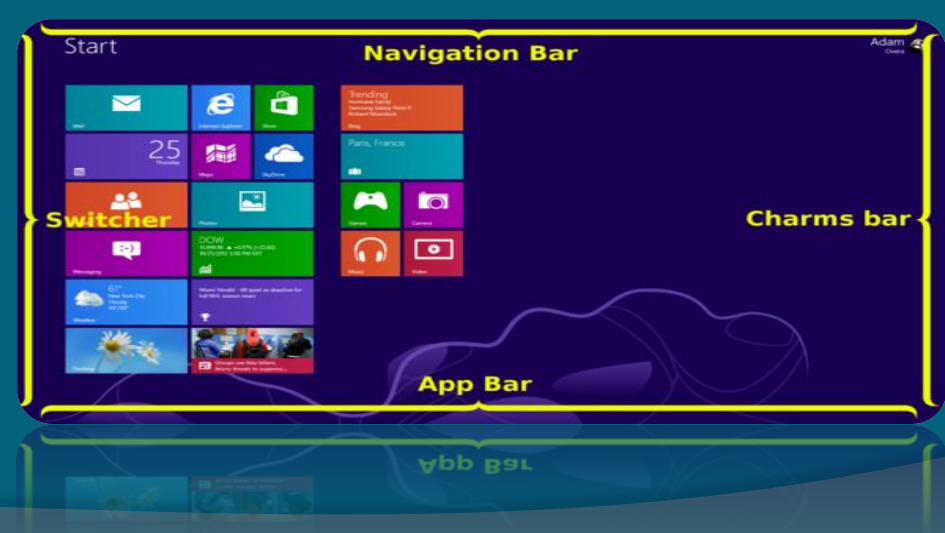

Правая панель называется - панелью заклинаний (Charms bar) Charm Bar - это дополнительная панель инструментов **операционной системы Windows 8.1 расположенная на** правой стороне экрана. Она имеет особое значение. Полностью оценить ее особенности смогут пользователи устройств с сенсорным экраном.

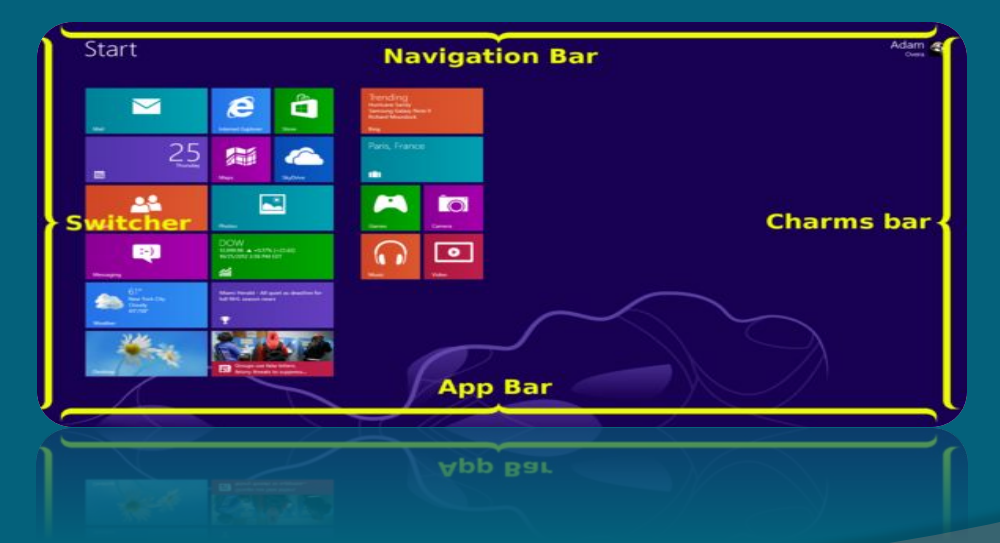

# **НА ПАНЕЛИ CHARMS ДОСТУПНЫ СЛЕДУЮЩИЕ КНОПКИ:**

«Поиск» (Search).Эта кнопка вызывает интерфейс доступной по всей системе функции поиска и связанного с ней поискового контракта. Кнопка поиска чувствительна к контексту и может использоваться для поиска Metro-приложений

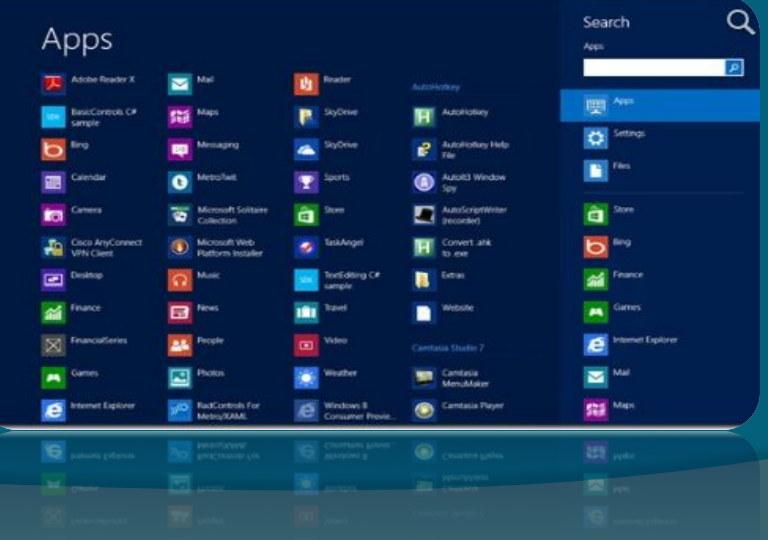

«Обмен» (Share) . Эта кнопка вызывает интерфейс нового системного контракта, позволяющего двум Metro-приложениям обмениваться информацией. Можно считать это расширенной версией копирования и вставки, поскольку своими корнями новый контракт восходит именно к этой функциональности.

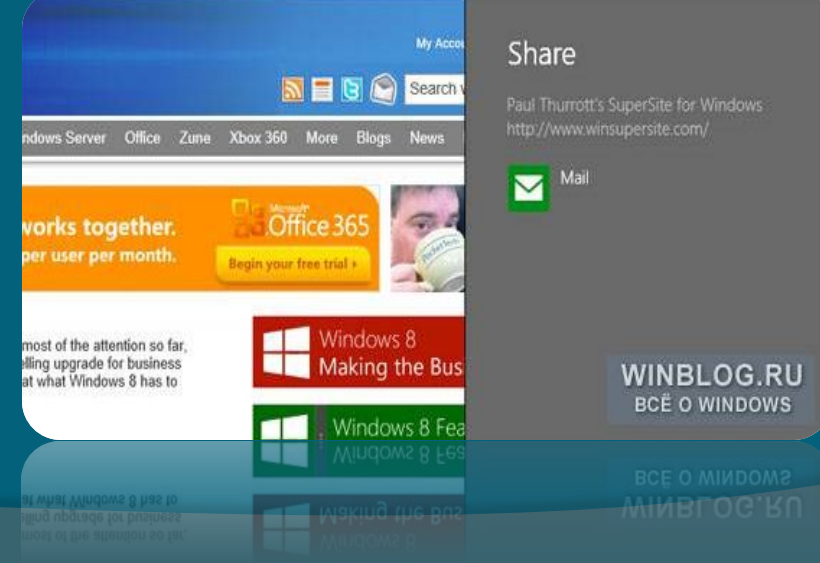

«Устройства» (Devices). Эта кнопка предоставляет всегда доступный интерфейс для взаимодействия с устройствами, подключёнными к компьютеру под управлением Windows 8 или устройству с Windows.

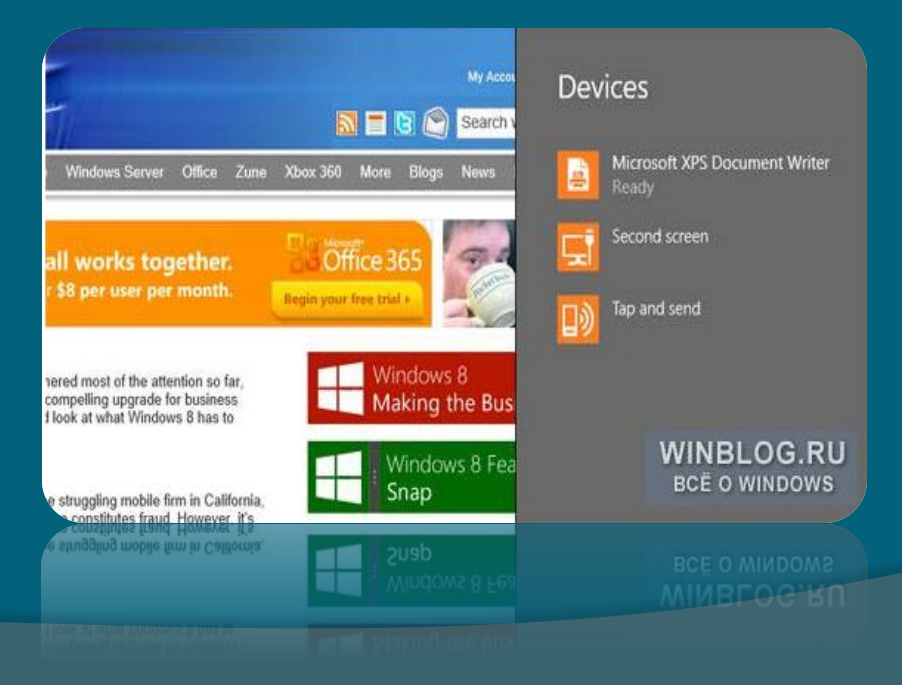

#### «Параметры» (Settings).

Эта важная кнопка обеспечивает доступ из любого приложения и интерфейса Windows 8 как к контекстным настройкам - текущего Metroприложения, Рабочего стола, стартового экрана – так и к настройкам системы и Metro-интерфейсу «Параметры компьютера».

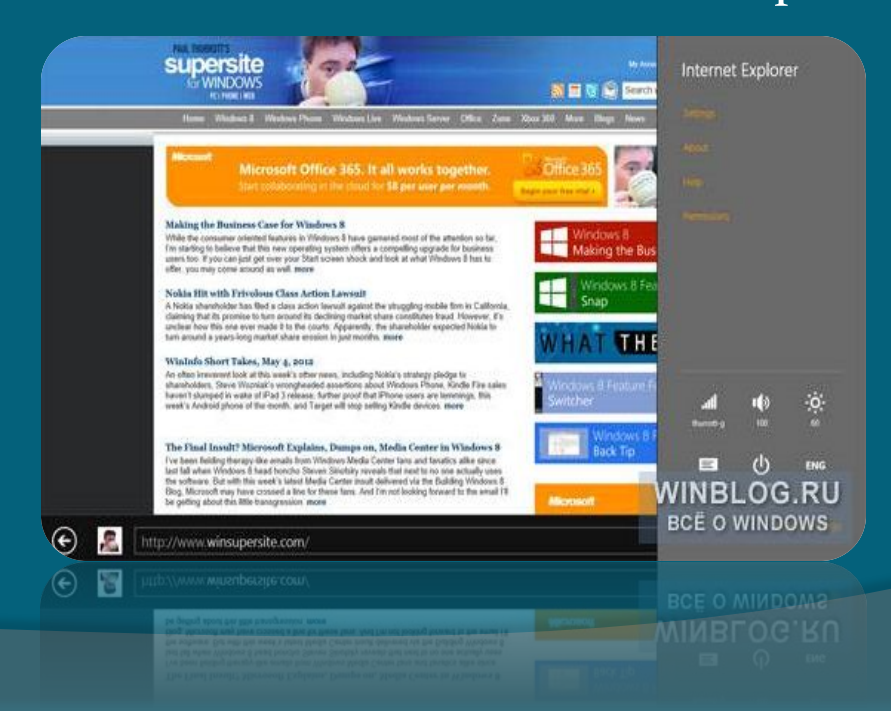

Панель под левую руку называется **Переключателем** (Switcher), позволяет быстро переходить от одного приложения к другому при помощи мыши, клавиатуры или сенсорного управления. Переключатель работает по-разному в зависимости от способа ввода.

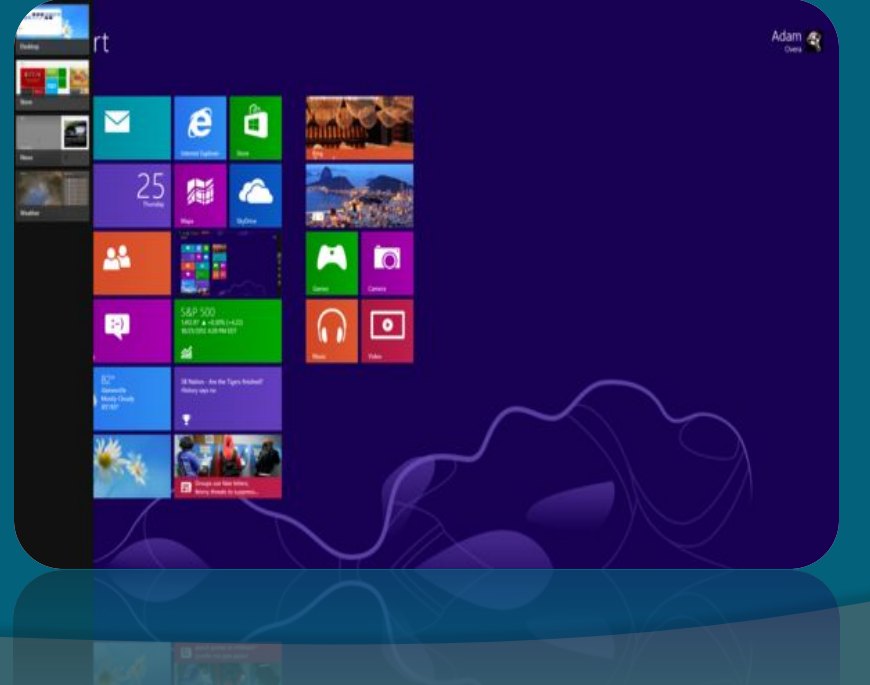

Нижняя панель зовётся Панелью приложения (App **bar**), поможет вам создать приложение, которое будет соответствовать концепции нового дизайна для Windows - делать больше с меньшими усилиями.

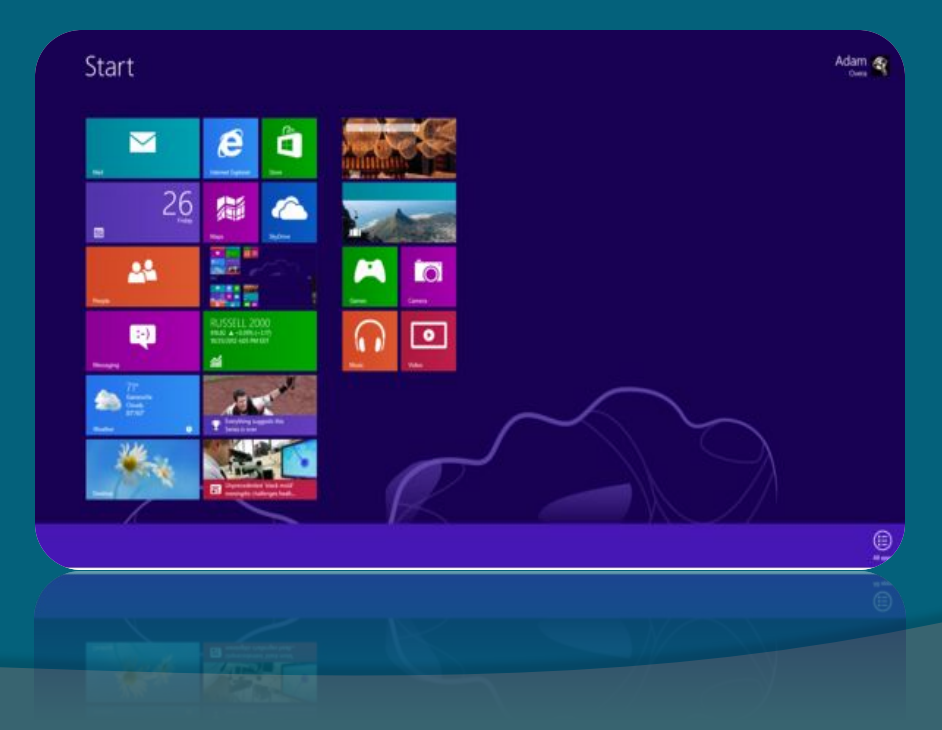

# **УПРАВЛЕНИЕ ИНТЕРФЕЙСОМ**

В интерфейсе Windows 8 нет кнопок "свернутьразвернуть". Вместо этого активное окно появляется сразу на весь экран, а неактивные приложения скрываются. Это очень похоже на принцип работы мобильных систем Google Android, Apple iOS и HP WebOS.

Snap в Windows 8 не разделяет экран на две равные половины. Вместо этого одно приложение становится маленькой боковой панелью, а другое занимает большую часть экрана.

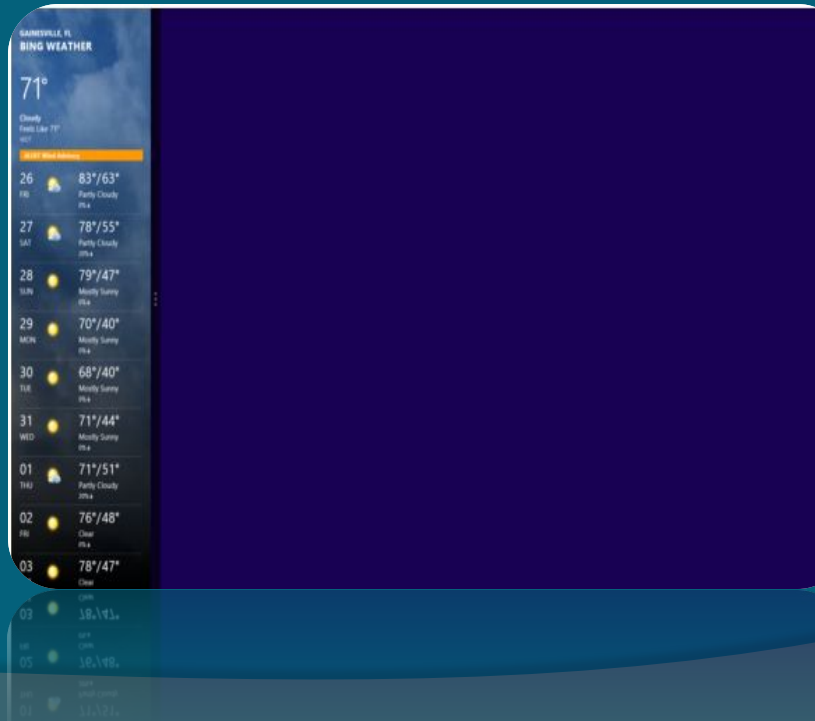

Когда приложение зафиксировано, можно вернуться к стартовому экрану и открыть другое приложение, которое заполнит оставшуюся часть экрана. Также вы можете выбрать уже открытое приложение из Переключателя на левой стороне экрана.

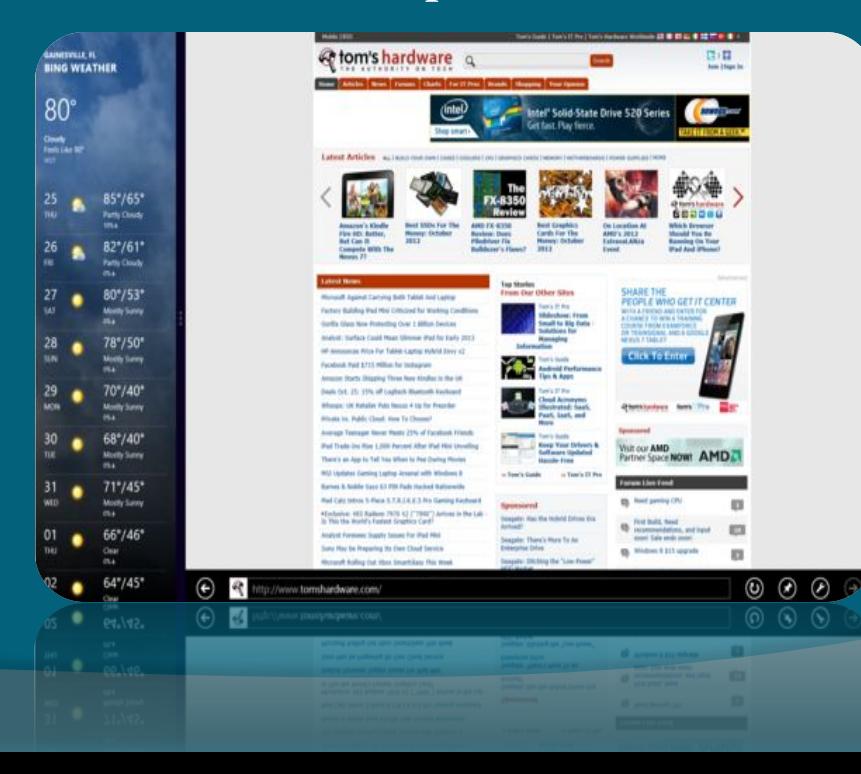

# ОНЛАЙН СЕРВИСЫ

В Windows 8 предпочтительнее всего входить в систему используя учетную запись Microsoft которая по старой традиции называется Windows Live ID, - чтобы воспользоваться всеми возможностями синхронизации настроек на основе интернет сервера SkyDrive и преимуществами интеграции для некоторых новых Меtro-приложений и прочими функциями.

# **ИЗМЕНЕНИЯ WINDOWS 8.1 ПО СРАВНЕНИЮ С WINDOWS 8.**

2 апреля 2014 года Windows 8.1 Update было представлено официально. Начиная с 8 апреля 2014 года все пользователи лицензионных копий Windows 8 и Windows 8.1 бесплатно получили возможность обновиться до Windows 8.1 Update через центр обновления Windows. Пользователи, которые ещё используют Windows 8, могут обновить свои ПК до Windows 8.1 Update с помощью Windows Store.

**Windows 8.1** – это полноценное обновление операционной системы Windows 8. Данное обновление очень похоже на современные обновления мобильных операционных систем, так как, например, пользователи Windows 8 получат Windows 8.1 бесплатно.

## **ПРИЛОЖЕНИЯ**

Internet Explorer обновлён до версии 11. В новой версии осуществлена поддержка протоколов WebGL, SPDY, улучшена объектная модель JavaScript и возможность синхронизации вкладок.

Windows PowerShell v4.o: новая версия позволяет управлять начальным экраном, Защитником Windows, и другими программными, аппаратными и сетевыми компонентами системы.

Добавлены Metro-приложения «Skype», «Будильник», «Калькулятор», «Студия звукозаписи», «Сканер», «Кулинария», «Список для чтения», «Здоровье и фитнес», «Справка+советы». Приложения «Моменты из фильмов» (приложение для выполнения простейших операций с видео) и файловый менеджер отсутствуют. Добавлена возможность автоматического обновления Metro-приложений. В приложение «Параметры ПК» были добавлены настройки и команды, ранее доступные только через Панель управления рабочего стола.

# **УЛУЧШЕНИЯ В МЕНЮ «ПУСК»**

Возможность использования нескольких Modernприложений одновременно на неширокоэкранных мониторах.

Дополнительные размеры для «плиток»: очень большой и очень маленький.

Дополнительные жесты, в том числе открытие страницы «Все приложения» сдвижением экрана вниз.

Расширенные возможности персонализации, доступные через пункт «Персонализация» настроек экрана «Пуск».

# **УЛУЧШЕНИЯ ИНТЕРФЕЙСА**

В панели Charms появились дополнительные возможности.

Функция «Закрепление приложений» получила поддержку нескольких приложений одновременно на экранах с большим разрешением (например, на экране с разрешением 1920х1080 можно разместить три приложения). Минимальное разрешение для функционирования Snap View - 1024x768. Новый режим загрузки, где после загрузки ОС сразу открываться рабочий стол. Вновь появилась кнопка «Пуск».

# **УЛУЧШЕНИЯ METRO-ИНТЕРФЕЙСА**

Дополнительные размеры для «плиток»: очень большой и очень маленький.

Дополнительные жесты, в том числе открытие страницы «Все приложения» сдвижением экрана вниз. Расширенные возможности персонализации, доступные через пункт «Персонализация» настроек экрана «Пуск» Экран блокировки получил возможность смены изображений через определённый промежуток времени (изображения могут быть использованы как с локальных источников, так и из облака SkyDrive).

# **ПЕРВЫЙ ЗАПУСК**

Первым, что вы увидите после запуска Windows 8.1, будет стартовый экран, который на первый взгляд ничем не отличается от стартового экрана Windows 8, за исключением нового размера плиток. Но это только на первый взгляд, так как немного глубже заглянув в персонализацию, Windows 8.1 приобретает совершенно другой, визуально приятный вид.

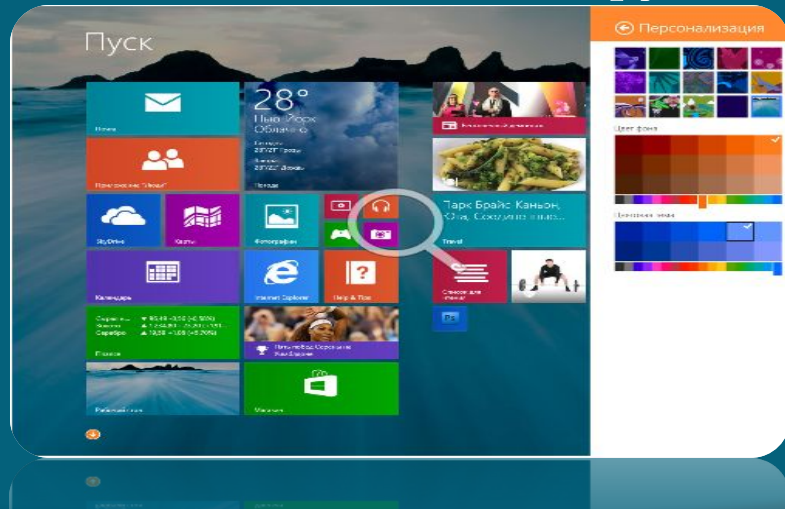

# **НОВЫЕ ВОЗМОЖНОСТИ В ПРИЛОЖЕНИИ «ПАРАМЕТРЫ ПК»**

Тут можно настроить параметры компьютера, такие как экран блокировки, который обзавелся возможностью выбирать динамическую смену обоев, учетные записи, конфиденциальность, язык и т.д.

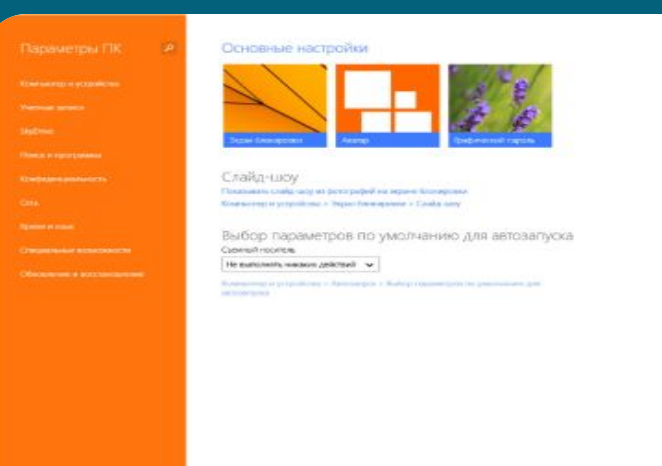

## **ВСЕ УСТАНОВЛЕННЫЕ ПРИЛОЖЕНИЯ**

Внизу на стартовом экране расположилась небольшая кнопка, которая ведет к списку всех установленных на вашем компьютере приложений. Данной список можно отсортировать по названию, дате установки, частоте использования и категории, что очень удобно, когда вы ищете что-то конкретное.

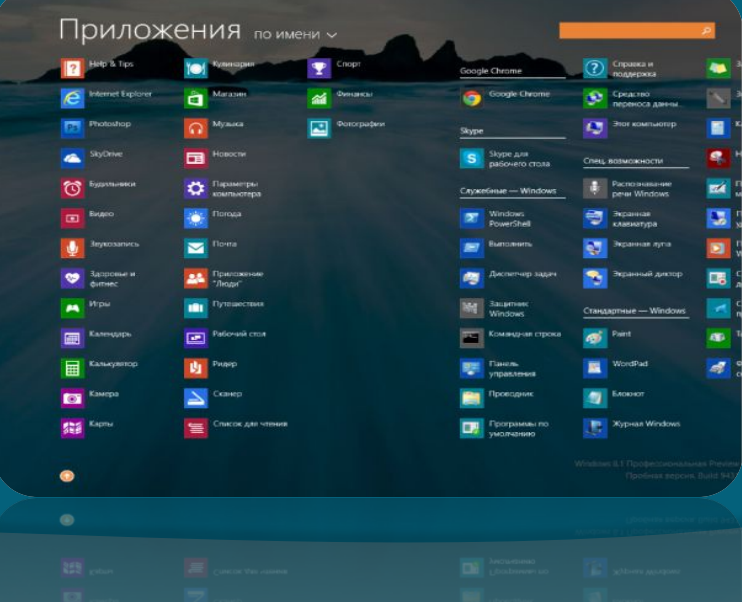

# **НОВЫЕ РАЗМЕРЫ ПЛИТОК СТАРТОВОГО ЭКРАНА**

Стартовый экран теперь значительно более гибок в настройке.

При помощи специального меню «Настройка» теперь можно изменить размеры плиток на более большой и более маленький, чем были доступны в Windows 8.

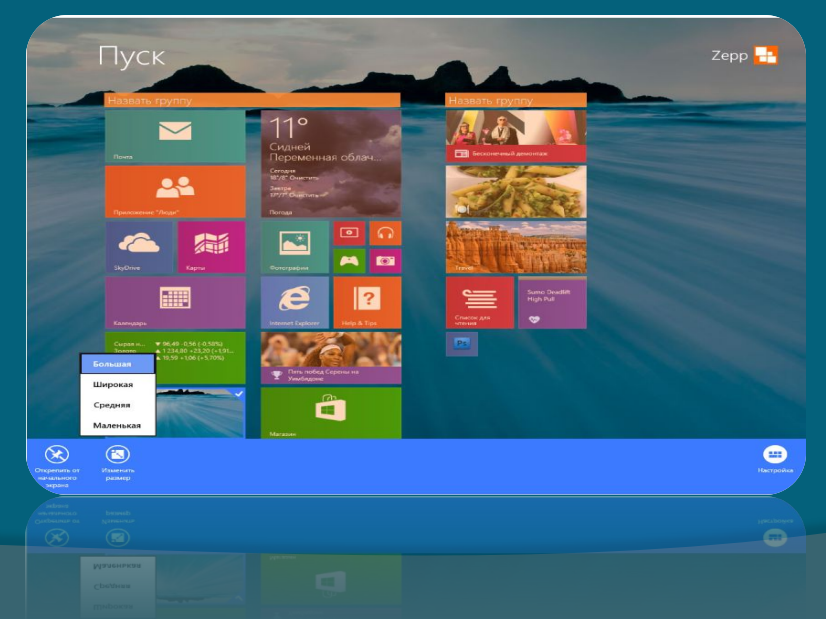

# **НОВЫЕ ВОЗМОЖНОСТИ ПОИСКА**

Поиск теперь предоставляет намного больше возможностей, чем тот, который был представлен в Windwos 8. В Windows 8.1 он имеет тесную интеграцию с поисковым сервисом Bing, что значительно расширяет его функционал.

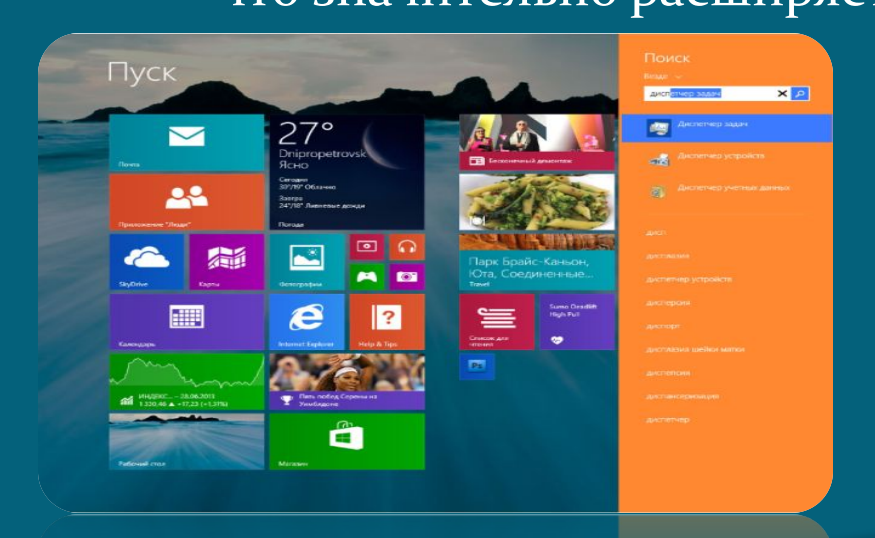

⋴

# **МНОГОЗАДАЧНОСТЬ METRO-ПРИЛОЖЕНИЙ**

Компания Microsoft переосмыслила многозадачность своего нового интерфейса, интегрировав функцию Snap View в новую Windows 8.1. Теперь есть возможность запускать и работать сразу с несколькими приложениями, количество которых определяется разрешением.

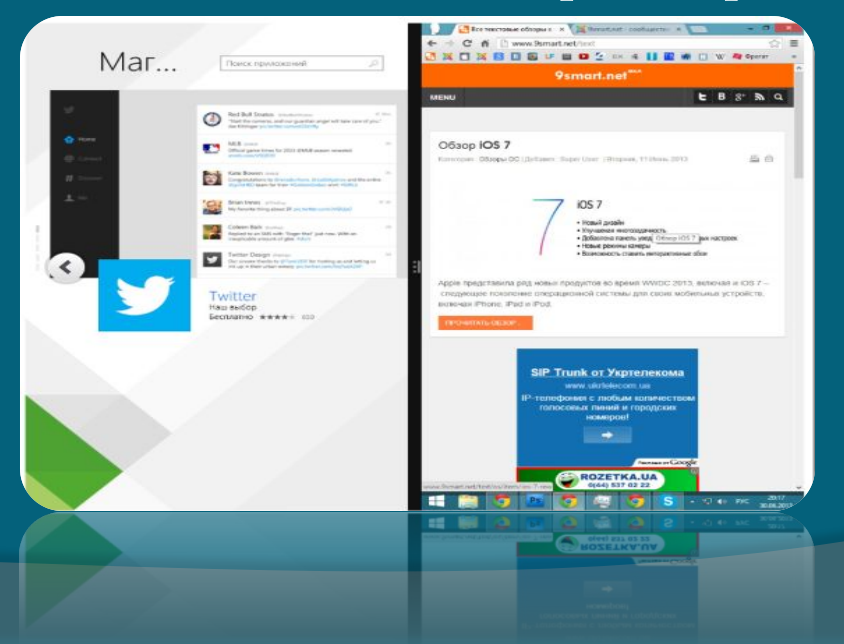

Учитывая многочисленные жалобы пользователей, Microsoft предусмотрели возможность открывать и работать с Metro-приложениями и рабочим столом одновременно, предоставляя обоим полный их

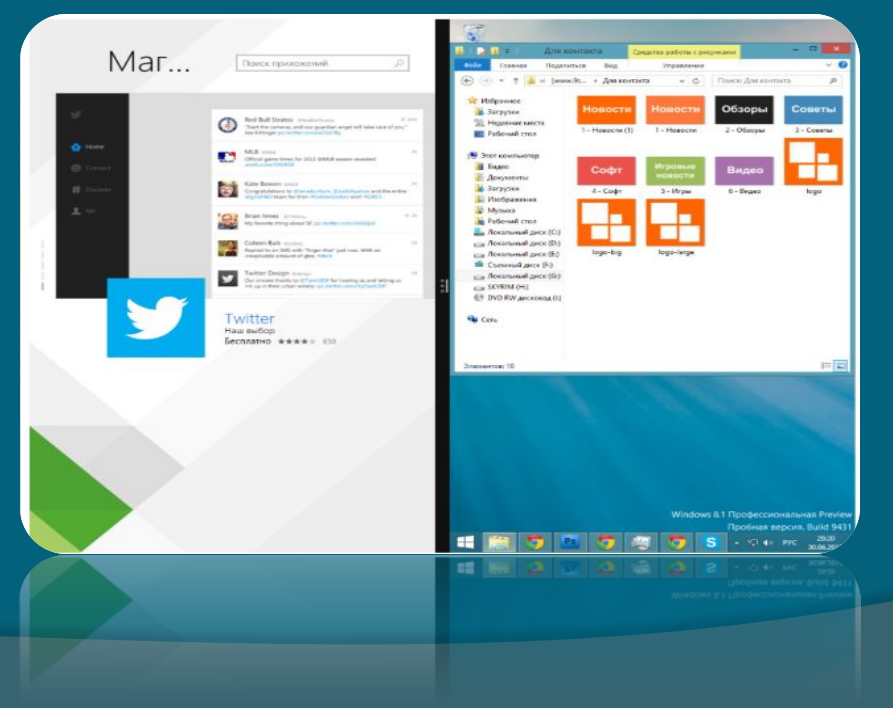

функционал.

# **УЛУЧШЕННЫЙ МАГАЗИН WINDOWS**

В Windows 8.1, Microsoft решили пересмотреть приложение Магазин. Теперь оно имеет более удобный интерфейс, позволяющий без труда найти интересующее вас приложение в списке доступных категорий.

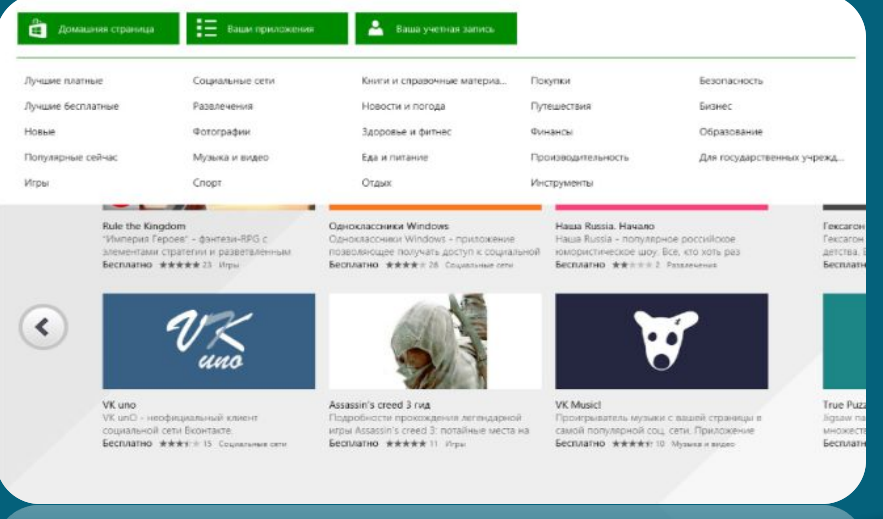